# Latitude 11

Education Series

## Quick Start Guide

Snelstartgids Guide d'information rapide Schnellstart-Handbuch Guida introduttiva rapida

### 1 Connect the power adapter and turn on your computer

Sluit de netadapter aan en schakel de computer in Branchez l'adaptateur secteur et allumez votre ordinateur Netzadapter anschließen und Computer einschalten Collegare l'adattatore di alimentazione e accendere il computer

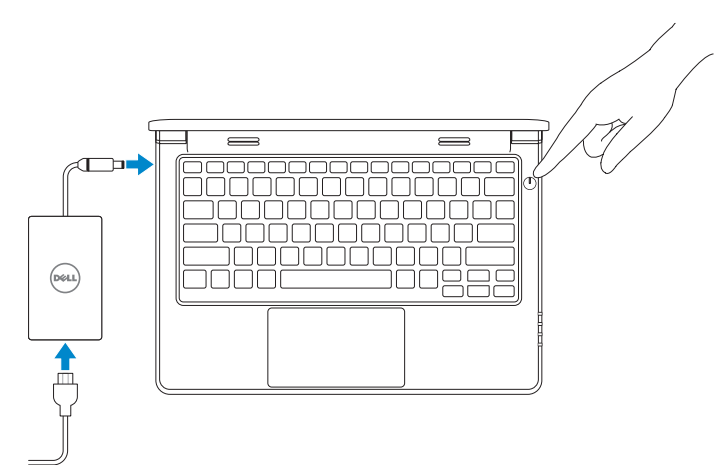

### 2 Finish Windows setup

De installatie van Windows voltooien | Terminez l'installation de Windows Windows-Setup abschließen | Terminare la configurazione di Windows

#### $\mathscr{Q}$  NOTE: If you are connecting to a secured wireless network, enter the password for the wireless network access when prompted.

#### Enable security and updates

Schakel de beveiliging en updates in Activez la sécurité et les mises à jour Sicherheit und Aktualisierungen aktivieren Abilitare protezione e aggiornamenti

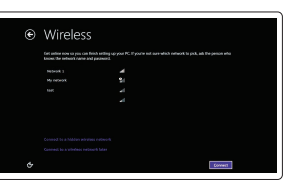

- **A.B.:** Als u verbinding maakt met een beveiligd draadloos netwerk, voert u het wachtwoord voor toegang tot het draadloze netwerk in wanneer daarom wordt gevraagd.
- REMARQUE : Si vous vous connectez à un réseau sans fil sécurisé, entrez le mot de passe d'accès à ce réseau lorsque vous y êtes invité.
- ANMERKUNG: Wenn Sie sich mit einem geschützten Wireless-Netzwerk verbinden, geben Sie das Kennwort für das Wireless-Netzwerk ein, wenn Sie dazu aufgefordert werden.
- $\mathbb Z$  N.B.: per collegarsi a una rete senza fili protetta, inserire la password di accesso alla rete senza fili quando richiesto.

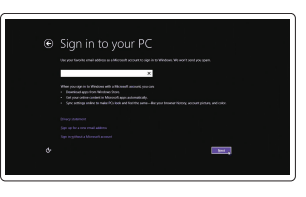

Connect to your network Maak verbinding met uw netwerk Connectez-vous à votre réseau Mit dem Netzwerk verbinden Collegarsi alla rete

#### Sign in to your Microsoft account or create a local account

Meld u aan bij uw Microsoft-account of maak een lokale account aan

Connectez-vous à votre compte Microsoft ou créez un compte local

Bei Ihrem Microsoft-Konto anmelden oder lokales Konto erstellen

Effettuare l'accesso al proprio account Microsoft oppure creare un account locale

#### Windows 8

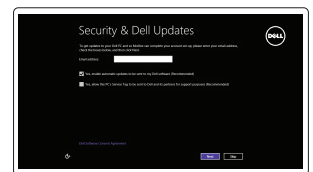

### Locate your Dell apps

Zoek uw Dell-apps | Repérez vos applications Dell Ihre Dell Apps ausfindig machen | Individuare le app Dell

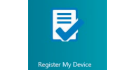

## My Dell

Mijn Dell | Mon Dell Mein Dell | Il mio Dell

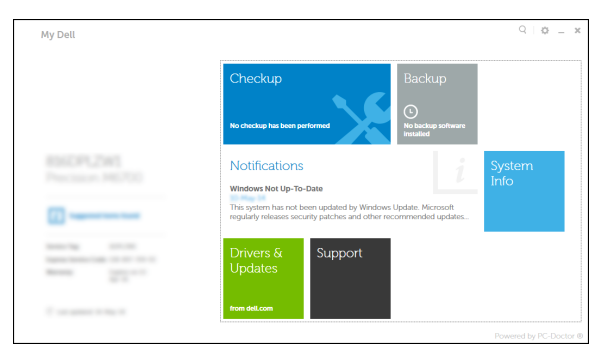

#### Register your computer

- **A.B.:** Als u verbinding maakt met een beveiligd draadloos netwerk, voert u het wachtwoord voor toegang tot het draadloze netwerk in wanneer daarom wordt gevraagd.
- **EXA REMARQUE :** Si vous vous connectez à un réseau sans fil sécurisé, entrez le mot de passe d'accès à ce réseau lorsque vous y êtes invité.
- ANMERKUNG: Wenn Sie sich mit einem geschützten Wireless-Netzwerk verbinden, geben Sie das Kennwort für das Wireless-Netzwerk ein, wenn Sie dazu aufgefordert werden.
- $\mathbb Z$  N.B.: per collegarsi a una rete senza fili protetta, inserire la password di accesso alla rete senza fili quando richiesto.

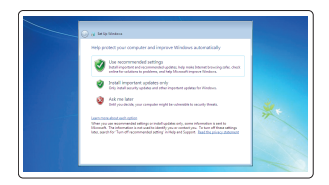

Registreer uw computer | Enregistrez votre ordinateur Computer registrieren | Registrare il computer

### Dell Backup and Recovery

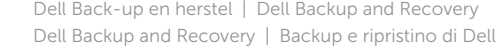

#### Product support and manuals

Productondersteuning en handleidingen Support produits et manuels Produktsupport und Handbücher Supporto tecnico e manuali del prodotto

dell.com/support dell.com/support/manuals

Contact Dell Contact opnemen met Dell | Contacter Dell Kontaktaufnahme mit Dell | Contattare Dell

dell.com/contactdell

#### Regulatory and safety Regelgeving en veiligheid Réglementations et sécurité Sicherheitshinweise und Zulassungsinformationen Conformità e sicurezza

#### dell.com/regulatory\_compliance

#### Regulatory model

Beschreven model | Modèle réglementaire Muster-Modellnummer | Modello di conformità P21T

#### Regulatory type

Beschreven type | Type réglementaire Muster-Typnummer | Tipo di conformità P21T001

Computer model

Computermodel | Modèle de l'ordinateur Computermodell | Modello computer

Latitude 11-3150

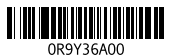

Set up password for Windows

Een wachtwoord voor Windows instellen Configurez le mot de passe pour Windows Kennwort für Windows einrichten Impostare una password per Windows

#### $\mathbb Z$  NOTE: If you are connecting to a secured wireless network, enter the password for the wireless network access when prompted.

### Connect to your network

Maak verbinding met uw netwerk Connectez-vous à votre réseau Mit dem Netzwerk verbinden Collegarsi alla rete

#### Protect your computer

Uw computer beveiligen Protégez votre ordinateur Ihren Computer schützen Proteggi il computer

#### Windows 7 Windows 8

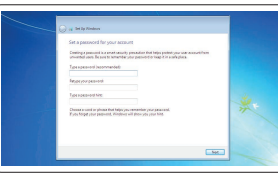

 $\label{eq:1} \text{sum} \qquad \qquad \text{non-convex} \qquad \qquad \text{all}$  $\label{eq:1} \text{num} \hspace{1.5cm} \text{sum} \hspace{1.5cm} \text{sum}$  $\label{eq:1} \begin{min} \text{max} & \text{matrix} & \text{if} \\ \text{matrix} & \text{if} \\ \text{matrix} & \text{if$ 

### Features

Kenmerken | Caractéristiques | Funktionen | Funzioni 1. Microphones

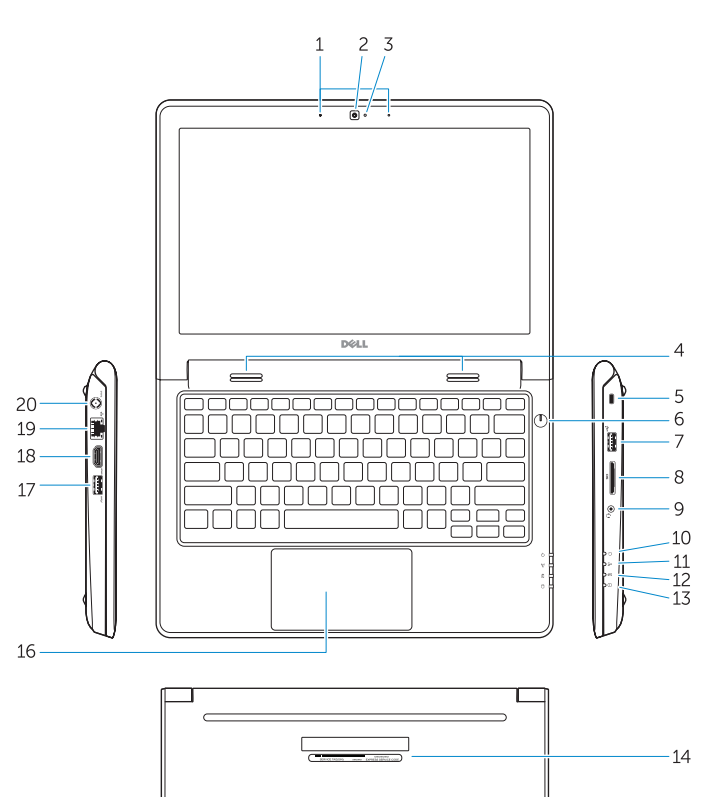

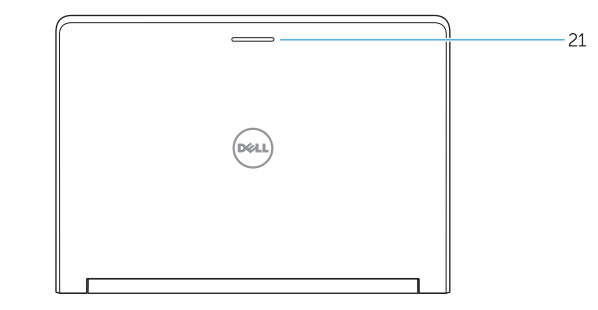

- 
- 2. Camera
- 3. Camera-status light
- 4. Speakers
- 5. Security-cable slot
- 6. Power button
- 7. USB 2.0 connector
- 8. SD-card reader
- 9. Audio connector
- 10. Power-status light
- 11. Wireless-status light
- 12. Battery-status light
- 13. Hard-drive activity light
- 14. Service-tag label
- 1. Microfoons
- 2. Camera
- 3. Statuslampje van de camera
- 4. Luidsprekers
- 5. Sleuf voor beveiligingskabel
- 6. Aan-/uitknop
- 7. USB 2.0-connector
- 8. SD-kaartleesapparaat
- 9. Audio-aansluiting
- 10. Stroomstatuslampje
- 11. Statuslampje draadloos netwerk
- 12. Statuslampje batterij
- 13. Activiteitenlampie harde schijf
- 14. Label met servicetag
- 15. Drain holes 16. Touchpad 17. USB 3.0 connector 18. HDMI connector 19. RJ45 connector 20. Power connector
- 21. Network-status Light
- 

15. Draingaten 16. Touchpad 17. USB 3.0-connector 18. HDMI-connector 19. RJ45 aansluiting 20. Voedingskabelconnector 21. Statuslampie van het netwerk

- 12. Indicatore di stato della batteria
- 13. Indicatore di attività del disco rigido
- 14. Etichetta Numero di servizio
- 15. Fori di scarico
- 16. Touchpad
- 17. Connettore USB 3.0
- 18. Connettore HDMI
- 19. Connettore RJ45
- 20. Connettore di alimentazione
- 21. Indicatore di stato della rete

#### Help and Tips  $(2)$

- 1. Microfoni
- 2. Fotocamera
- 3. Indicatore di stato della fotocamera
- 4. Altoparlanti
- 5. Slot cavo di protezione
- 6. Accensione
- 7. Connettore USB 2.0
- 8. Lettore di schede SD
- 9. Connettore audio
- 10. Indicatore di stato dell'alimentazione
- 11. Indicatore di stato modalità senza fili

20. Port d'alimentation 21. Voyant d'état réseau

- 18. HDMI-Anschluss
- 19. RJ45-Anschluss
- 20. Netzanschluss
- 21. Netzwerkstatusanzeige

#### NOTE: For more information, see *Owner's Manual* at dell.com/support/manuals .

- N.B.: Ga voor meer informatie naar de *handleidingvia* dell.com/support/manuals .
- REMARQUE : Pour plus d'informations, voir le *Manuel du propriétaire* sur le site dell.com/support/manuals .
- ANMERKUNG: Weitere Informationen finden Sie im *Benutzerhandbuch* unter dell.com/support/manuals .
- N.B.: per maggiori informazioni, consultare *Manuale del proprietario* su dell.com/support/manuals .

### Learn how to use Windows

Leer hoe u Windows kunt gebruiken | Apprendre à utiliser Windows Anleitungen zum Arbeiten unter Windows | Imparare a utilizzare Windows

> Hulp en tips | Aide et astuces Hilfe und Tipps | Assistenza e suggerimenti

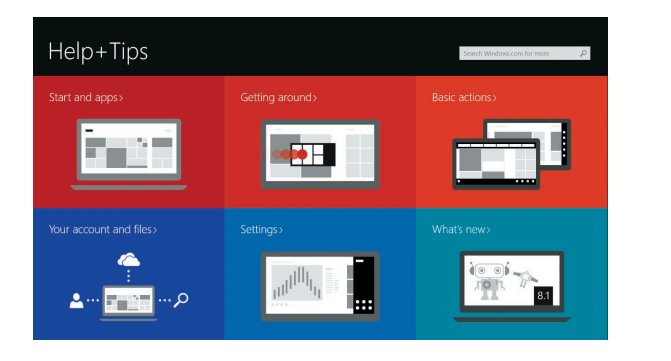

1. Microphones 2. Caméra

3. Voyant d'état de la caméra

- 
- 
- 
- 4. Haut-parleurs 5. Emplacement pour câble de sécurité 19. Connecteur RJ45 6. Bouton d'alimentation 7. Port USB 2.0 8. Lecteur de carte SD
	- 9. Connecteur audio

10. Voyant d'état de l'alimentation

15. Trous de drainage 16. Pavé tactile 17. Port USB 3.0 18. Port HDMI

- 11. Voyant d'état du sans fil
- 12. Voyant d'état de la batterie
- 13. Voyant d'activité du disque dur
- 14. Étiquette de numéro de série
- 1. Mikrofone
- 2. Kamera
- 3. Kamerastatusanzeige
- 4. Lautsprecher
- 5. Sicherheitskabeleinschub
- 6. Betriebsschalter
- 7. USB 2.0-Anschluss
- 8. SD-Kartenlesegerät
- 9. Audioanschluss
- 10. Stromversorgungsanzeige
- 11. Wireless-Statusanzeige
- 12. Akkuzustandsanzeige
- 13. Festplattenaktivitätsanzeige
- 14. Service-Tag-Nummer
- 15. Ablaufbohrungen
- 16. Touchpad
- 17. USB 3.0-Anschluss

#### Windows 8